# Neo scriptet – Powershell in der Matrix mit Hyper-V und VMWare

"Ich kann Euch nur die Türen zeigen. Hindurchgehen müßt Ihr alleine."

Powershellkonferenz 2014 in Oberhausen

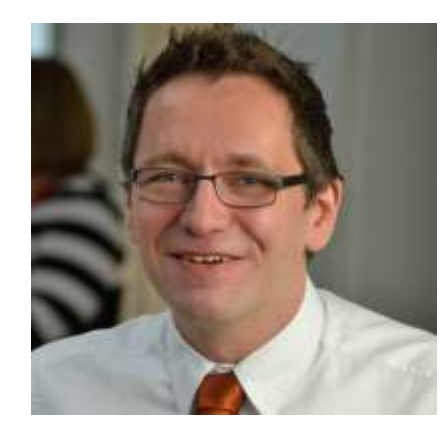

Holger Voges

CCA,MCSE, MCDBA, MCT, MCITP DB Administrator / DB Developer, MCTIP Enterprise Administrator, MCSE Windows Server 2012

Netz-Weise Freundallee 13a 30173 Hannover www.netz-weise.de

#### Powershell und Hyper-V

- Benötigt Hyper-V Featureerweiterung
- RSAT-Tools unterstützen nur das Server-Pendant des Clients
- Add-WindowsFeature Hyper-V-Powershell
- Ansonsten: Remoting

#### VHDs erzeugen: \*vhd

- Mount-Vhd
- New-VHD
- Mount-VHD | get-disk | get-partition | get-volume
- Technet-gallery: Convert-WindowsImage.ps1

### VHDs bearbeiten

- Set-vhd
- Convert-vhd
- Optimize-VHD
- Mount-VHD
- Dismount-VHD
- Resize-VHD
- New-VHD

### Updates injizieren

- Benötigt ADK (Assessment and Deployment Kit)
- Add-package injiziert .msu und .cab
- Updates können mit verschiedenen Tools von Windows Update abgerufen werden
	- http://gallery.technet.microsoft.com/scriptcenter/2d191bcd-3308-4edd-9de2- 88dff796b0bc

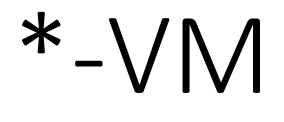

Checkpoint -VM Compare -VM Debug -VM Export -VM Get -VM Import -VM Measure -VM Move -VM New -VM Remove -VM

Rename -VM Repair -VM Restart -VM Resume -VM Save -VM Set -VM Start -VM Stop -VM Suspend -VM

#### PSH Hyper-V Reloaded - SCVMM

622 Commandlets und 10 Funktionen

PS:> Import-Module "C:\Program Files\Microsoft System Center 2012\Virtual Machine Manager\bin\psModules\virtualmachinemanager\virt ualmachinemanager"**IVIILTO-OTT System Conter-one** 

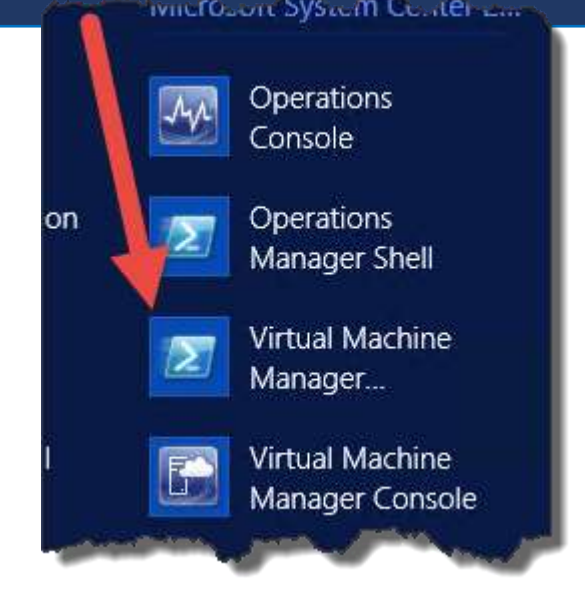

# Folge dem weißen Kaninchen

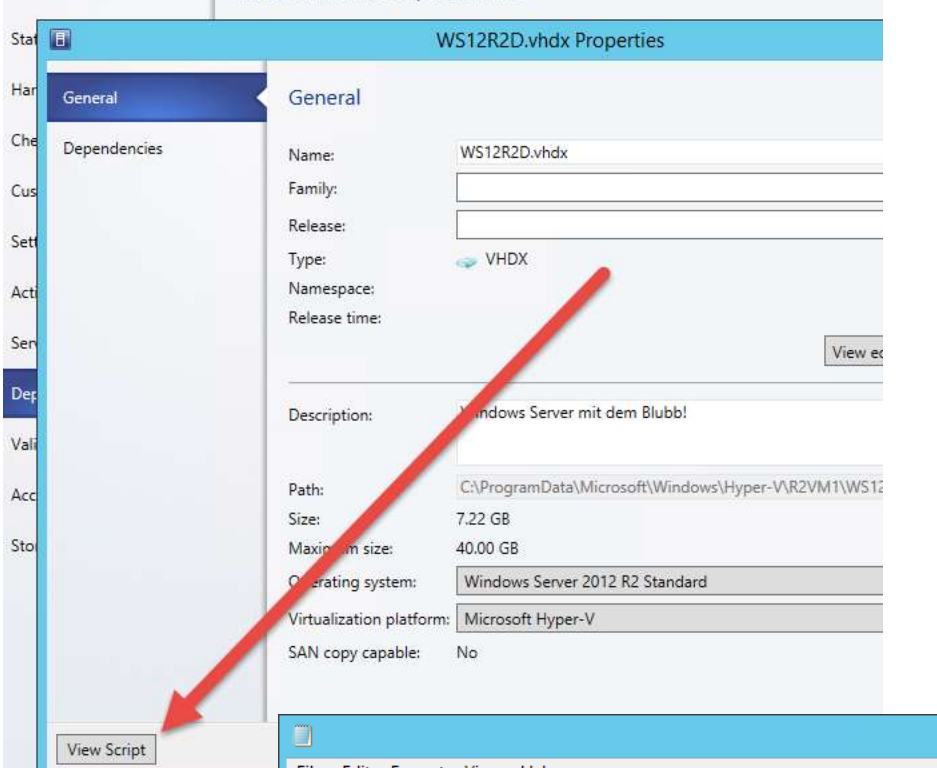

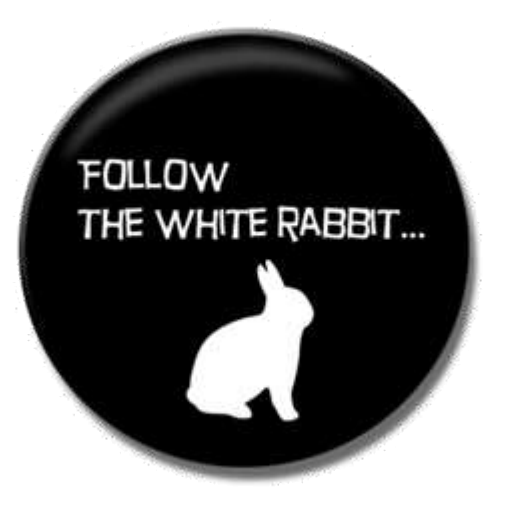

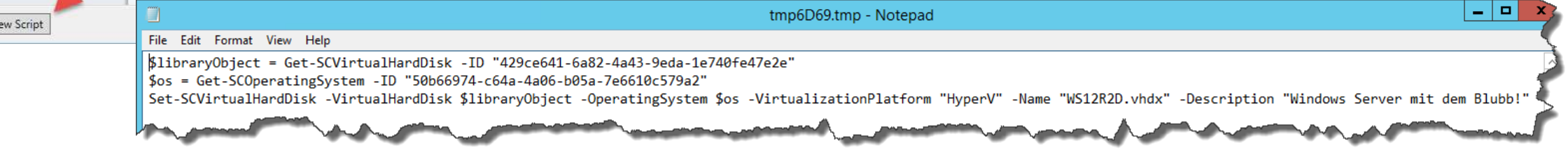

### Powershell Revolutions - PowerCLI

- Aktuell: vSphere PowerCLI 5.5 R2
- Rückwärtskompatibel bis VCenter Server 4 Update 4
- Supported:
	- vCenter Server 5.5
	- VMware ESXi 5.5
	- vCenter Server 5.1 Update 2
	- VMware ESXi 5.1 Update 2
	- vCenter Server 5.0 Update 3
	- VMware ESXi 5.0 Update 3
	- vCenter Server 4.1 Update 3
	- VMware ESX 4.1 Update 3
	- VMware ESXi 4.1 Update 3

# Startscripte

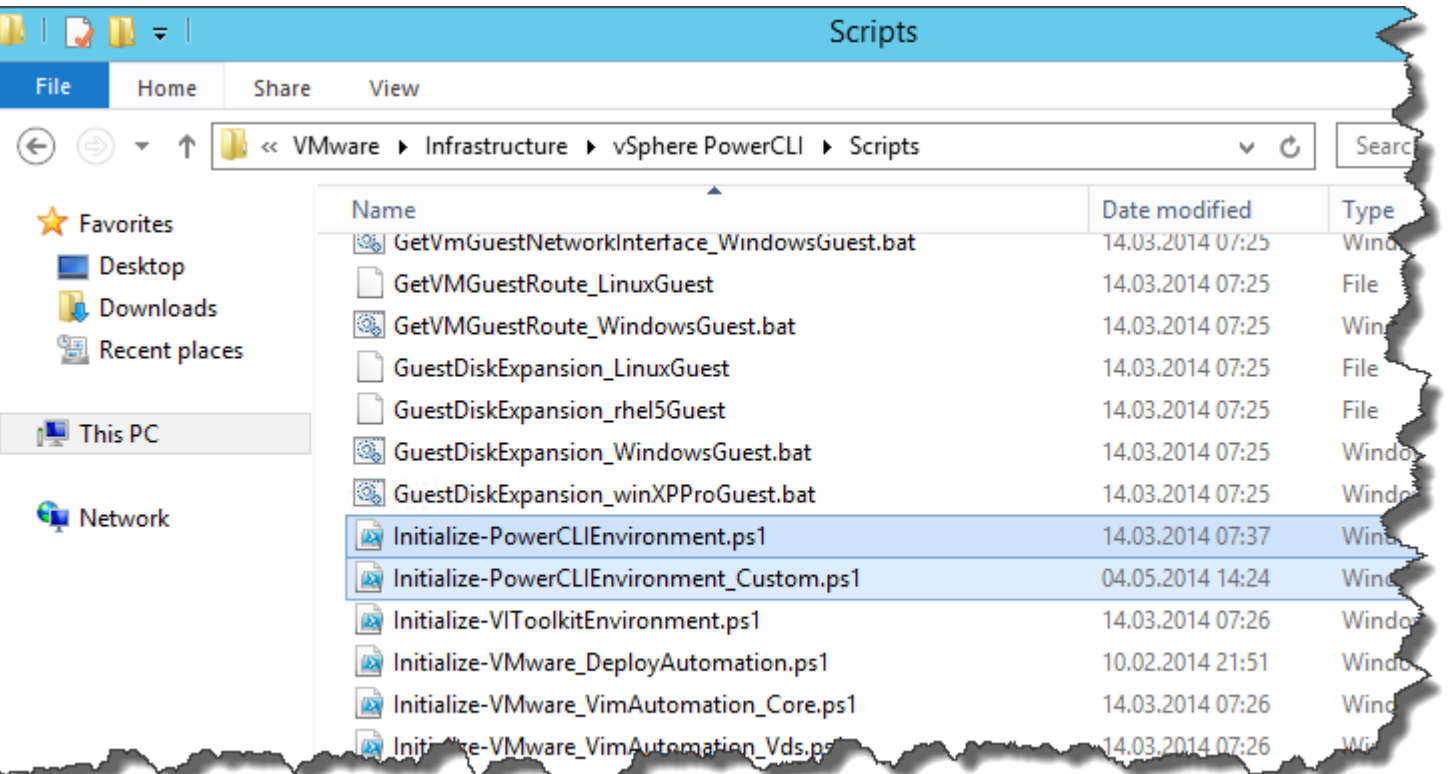

# Plug me in

PS:> Connect-VIServer -Server esx3.example.com -Protocol http -User 'MyAdministratorUser' -Password 'MyPassword'

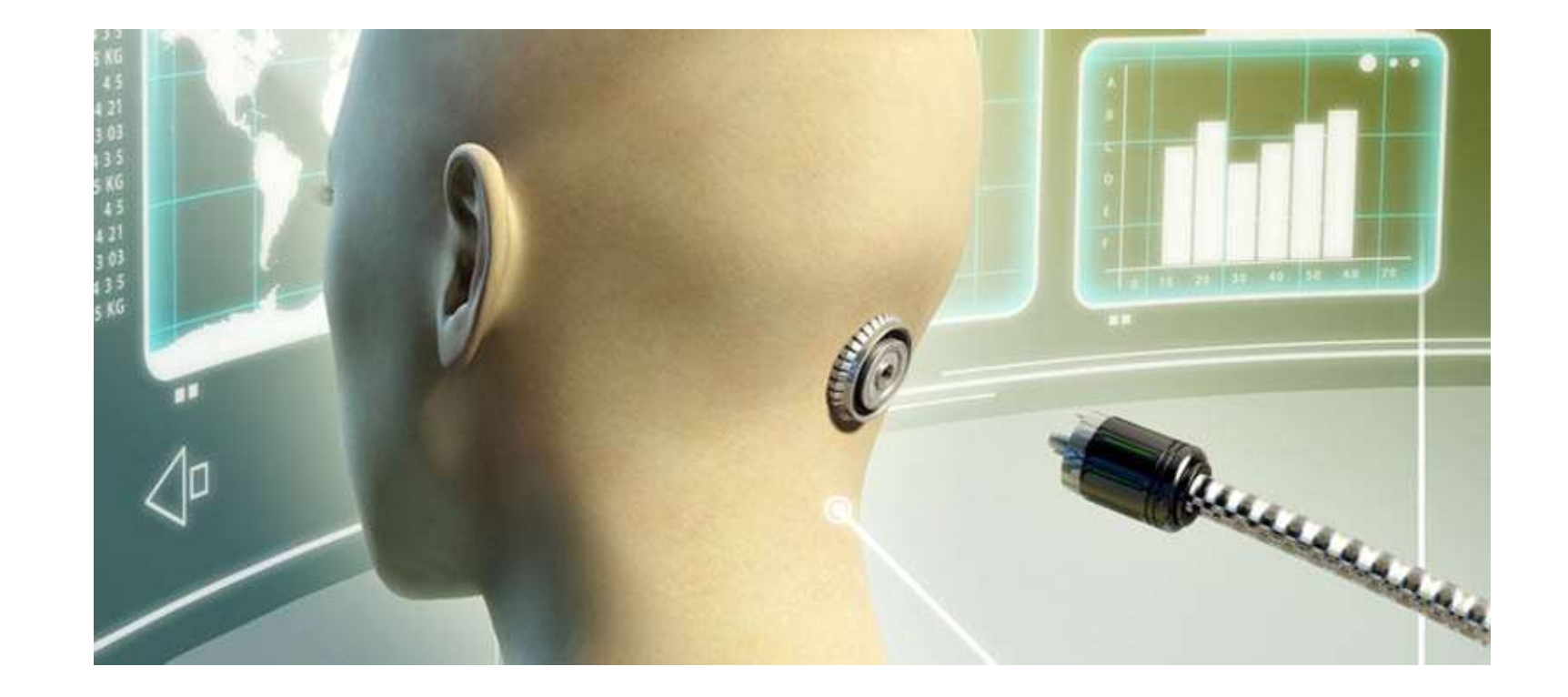

#### VMWare-Provider

- VI: letzter konnektierte Server
- VIS: alle konnektierten Server
- VMStore: letzter konnektierte Datastore
- VMStores: alle konnektierten Datastores

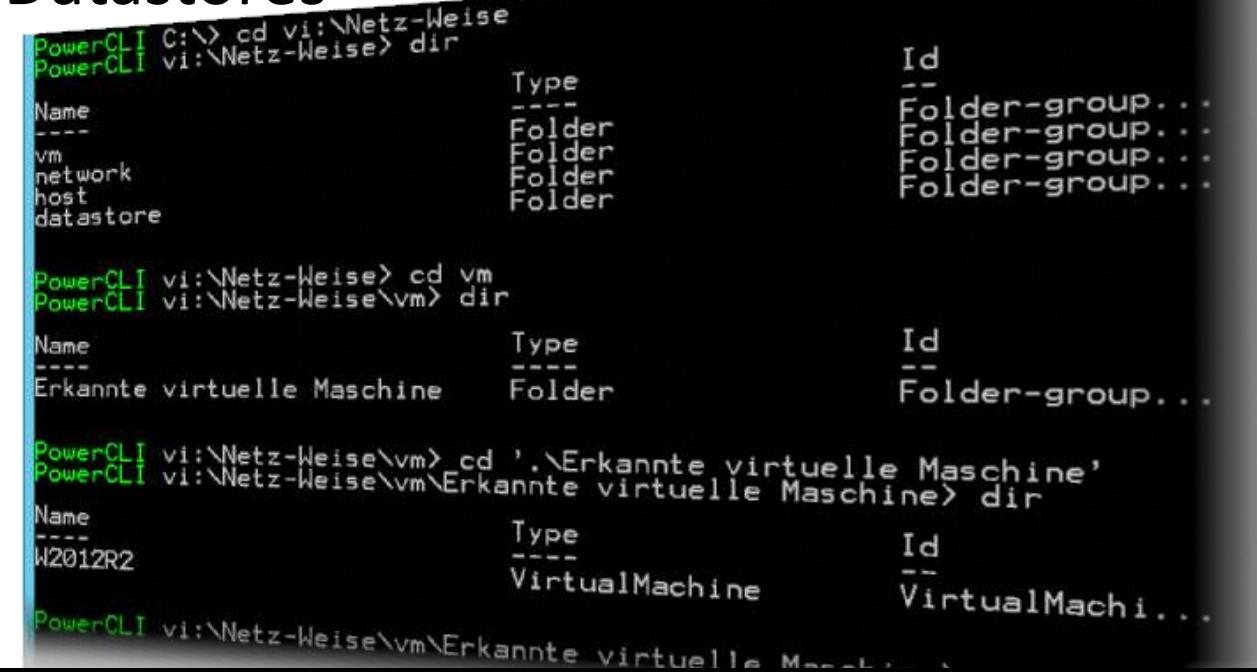

#### Get-ESXCli

- Direkter Zugriff auf die ESX-Konsole ohne SSH
- Alle Befehle, die Powershell nicht beinhaltet, sind so verfügbar

\$esxcli = get-esxcli -vmhost 'fqdnhostname' \$esxcli.network.nic.list() \$esxcli.network.nic.list() | select Name

# OBN – Object by Name

- PowerCLI erlaubt es, Objekte in Parametern als Name zu referenzieren
- Wenn ein Objektname nicht aufgelöst werden kann, wird ein nicht terminierender Fehler ausgegeben
- Get-help about OBN

Remove-VM -VM "Win XP SP2"

#### Parameter -runasync

- Standardparameter
- Standardmässig liefert PowerCLI Output erst, nachdem das Commandlet mit der Abarbeitung fertig ist
- Wird -runasync verwendet, gibt PowerCli die Zwischenergebnisse sofort aus (Task-Objekte)
- Get-Task liefert den Zustand eine Tasks, Wait-Tasks wartet auf die Beendigung eines Tasks

#### **VMware Management with PowerCLI 5.1**

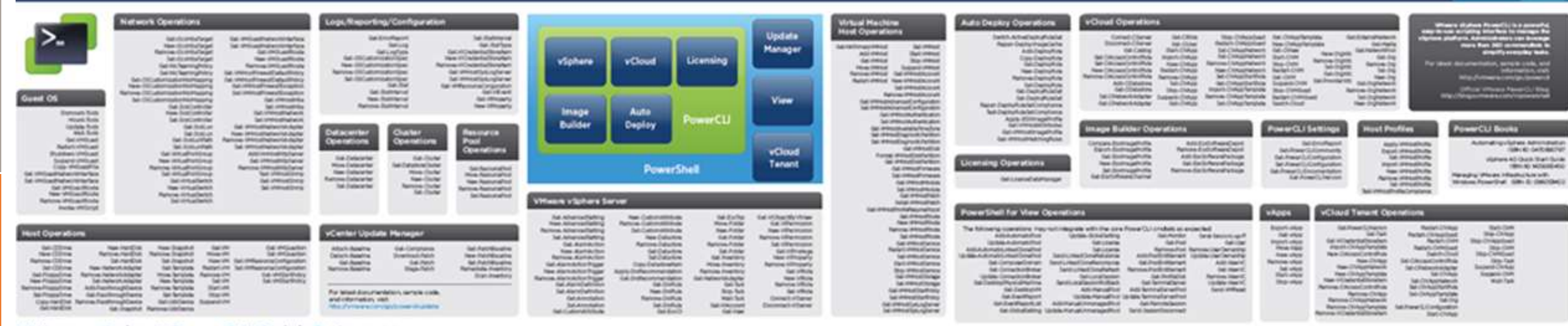

#### VMware vSphere' PowerCLI Quick Reference

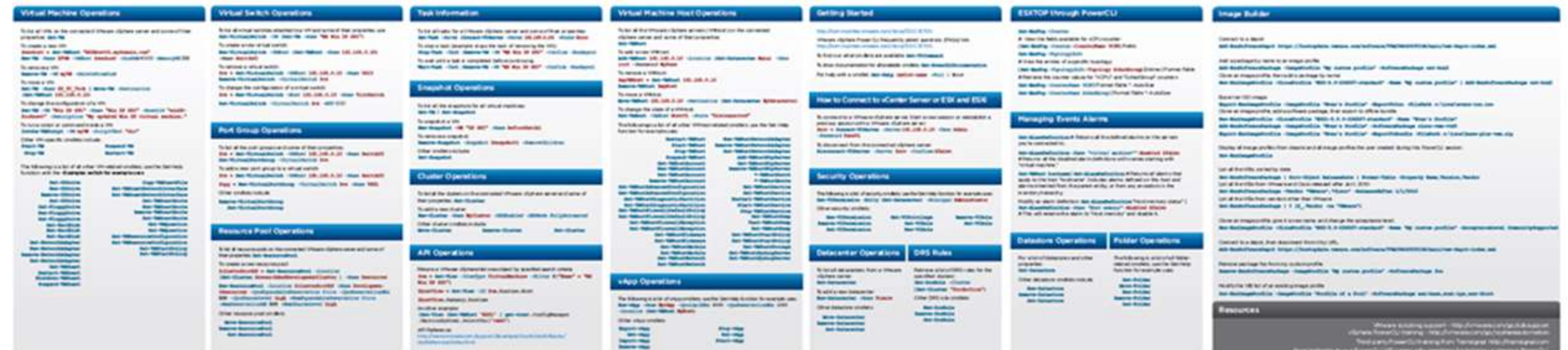

# Coooool, eh?

http://blogs.vmware.com/PowerCLI/

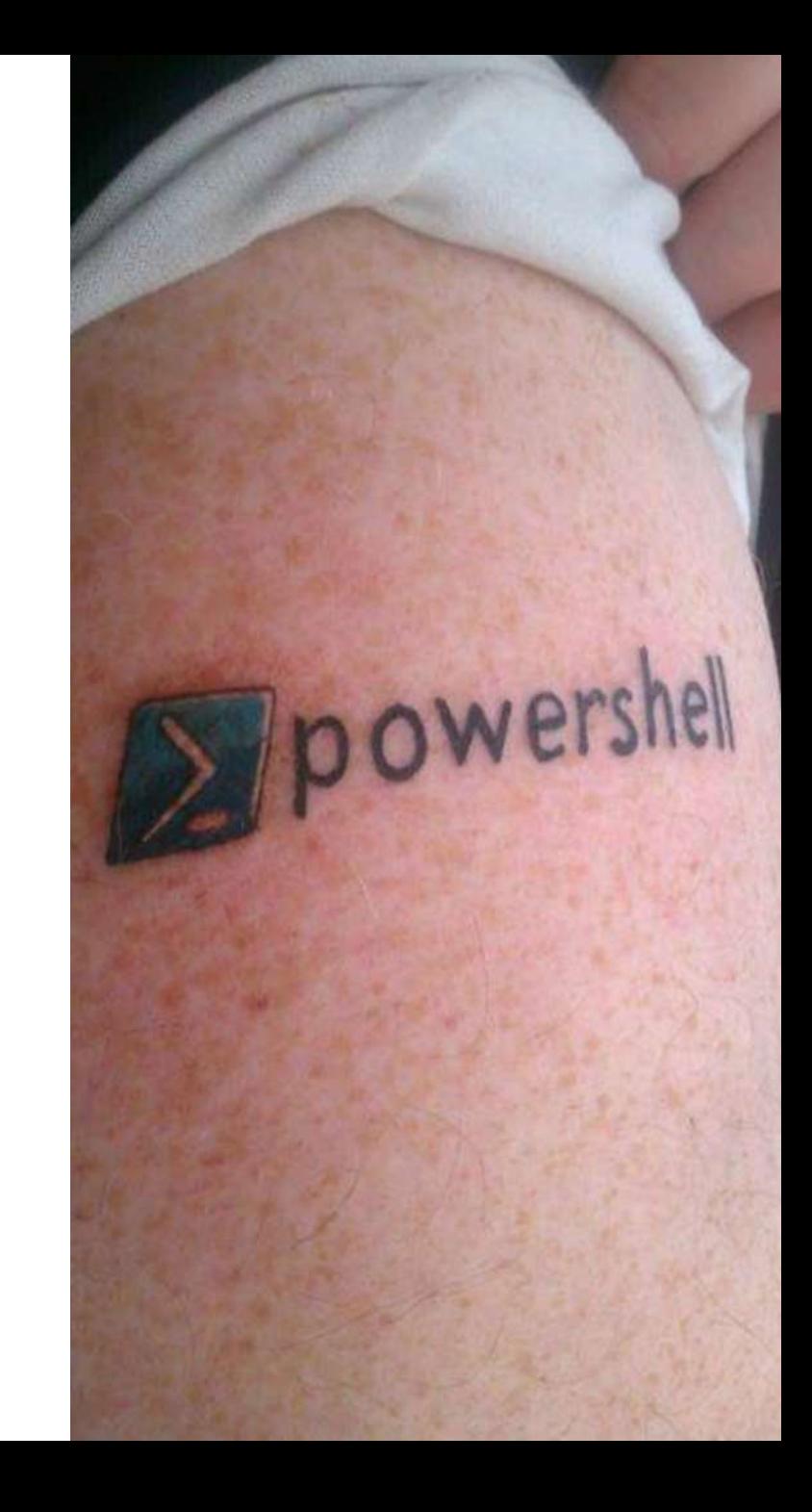

Netz-Weise \* Freundallee 13a \* 30173 Hannover Bult www.netz-weise.de Ihr Anbieter für professionelle Schulungen

बार